Instrukcja Rejestrator WiFi KAMIP-429

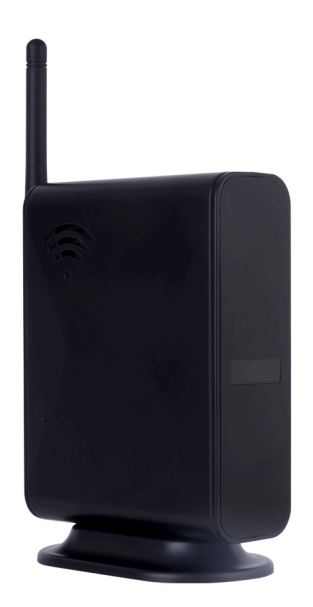

**Budowa**

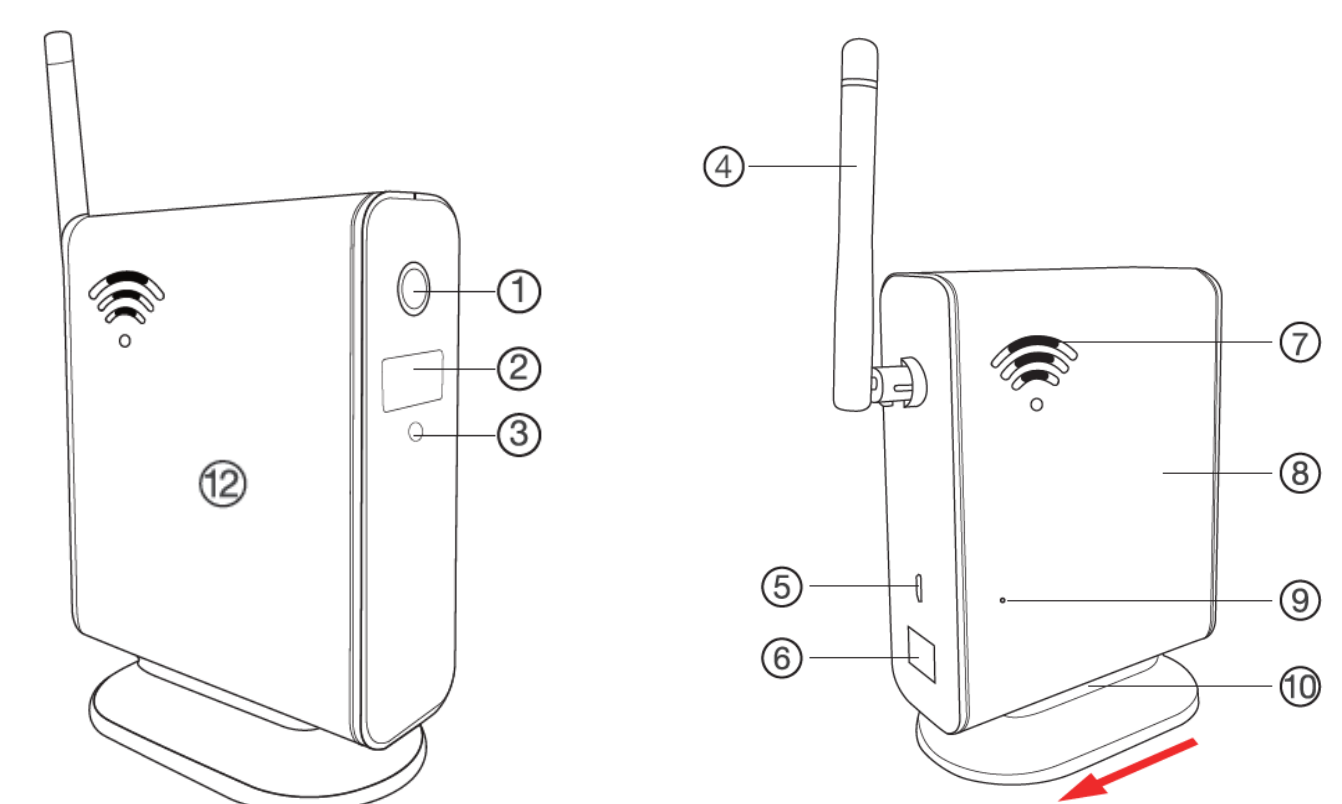

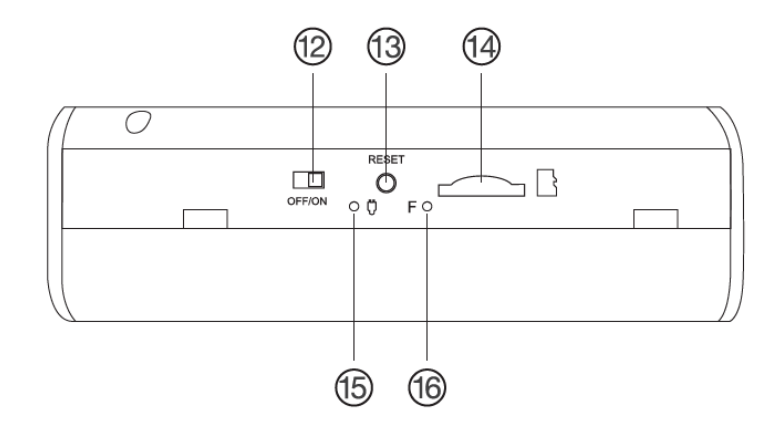

- 1. Kamera
- 2. Diody oświetlacza IR
- 3. Czujnik światła

Widok od dołu:

- 4. Antena
- 5. Złącze ładowania microUSB
- 6. Atrapa portu RJ-45
- 7. Głośnik rejestratora
- 8. Boczna otwieralna osłona

10. Podstawa (otwieralna w kierunku strzałki) Po odsunięciu boczku:

9. Mikrofon

- 11. Przedział akumulatorów
- 12. Przełącznik zasilania
- 13. Przycisk RESET
- 14. Slot kart microSD
- 15. Wskaźnik ładowania
- 16. Wskaźnik WiFi

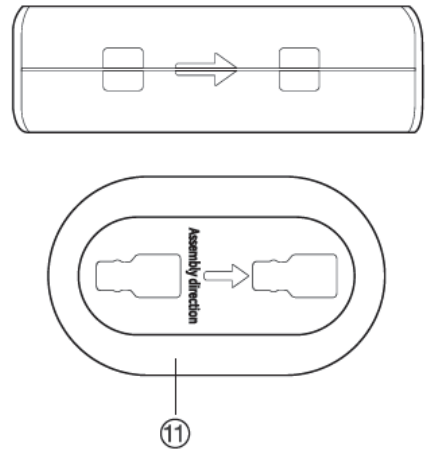

Kierunek składania oznaczony przez strzałki.

## **Korzystanie**

Przed włączeniem należy odłączyć podstawę, odsunąć boczną osłonę, włożyć do urządzenia kartę microSD sformatowaną na FAT32 i naładować akumulator. Należy go włożyć w górne miejsce. Aby przedłużyć czas pracy urządzenia można dołożyć dodatkowe akumulatory na dole. W czasie ładowania wskaźnik ładowania będzie się świecił na stałe. Po naładowaniu zgaśnie.

Włączenie urządzenia następuje po przełączeniu przełącznika zasilania na pozycję ON. Wskaźniki się zaświecą. Należy nacisnąć przycisk RESET na 4 sekundy. Słyszalny będzie dźwięk potwierdzający. Po kilkunastu kilkudziesięciu sekundach można uruchomić aplikację w telefonie i dodać urządzenie do listy. Wskaźnik WiFi będzie migał na niebiesko dopóki nie sparujemy urządzenia z istniejącą siecią WiFi. Po sparowaniu zgaśnie.

Konfiguracja i sposób użycia aplikacji (TUYA) opisane są w osobnej instrukcji.

## **Uwagi**

Jeśli urządzenie (rejestrator) nie odpowiada należy je zresetować poprzez przytrzymanie przycisku RESET przez 6 sekund (całkowite przywrócenie ustawień fabrycznych). Słyszalne będzie podwójne piknięcie i za chwilę kolejne podwójne piknięcie. Przyciśnięcie na 4 sekundy resetuje tylko połączenie z siecią WiFi. Słyszalne jedno podwójne piknięcie. Przed kolejnymi czynnościami należy odczekać do 1 minuty aż urządzenie wejdzie w tryb parowania.

Jeśli obraz z urządzenia podglądany na telefonie się zacina, to najprawdopodobniej oznacza małą przepustowość łącza. W takim przypadku zalecane jest obniżenie jakości podglądu.